Anleitung Softwareversion 1.5 6. Juli 2008

# **MAGIER SMD Ma**gnetische **Gi**pfelpunkt **Er**kennung

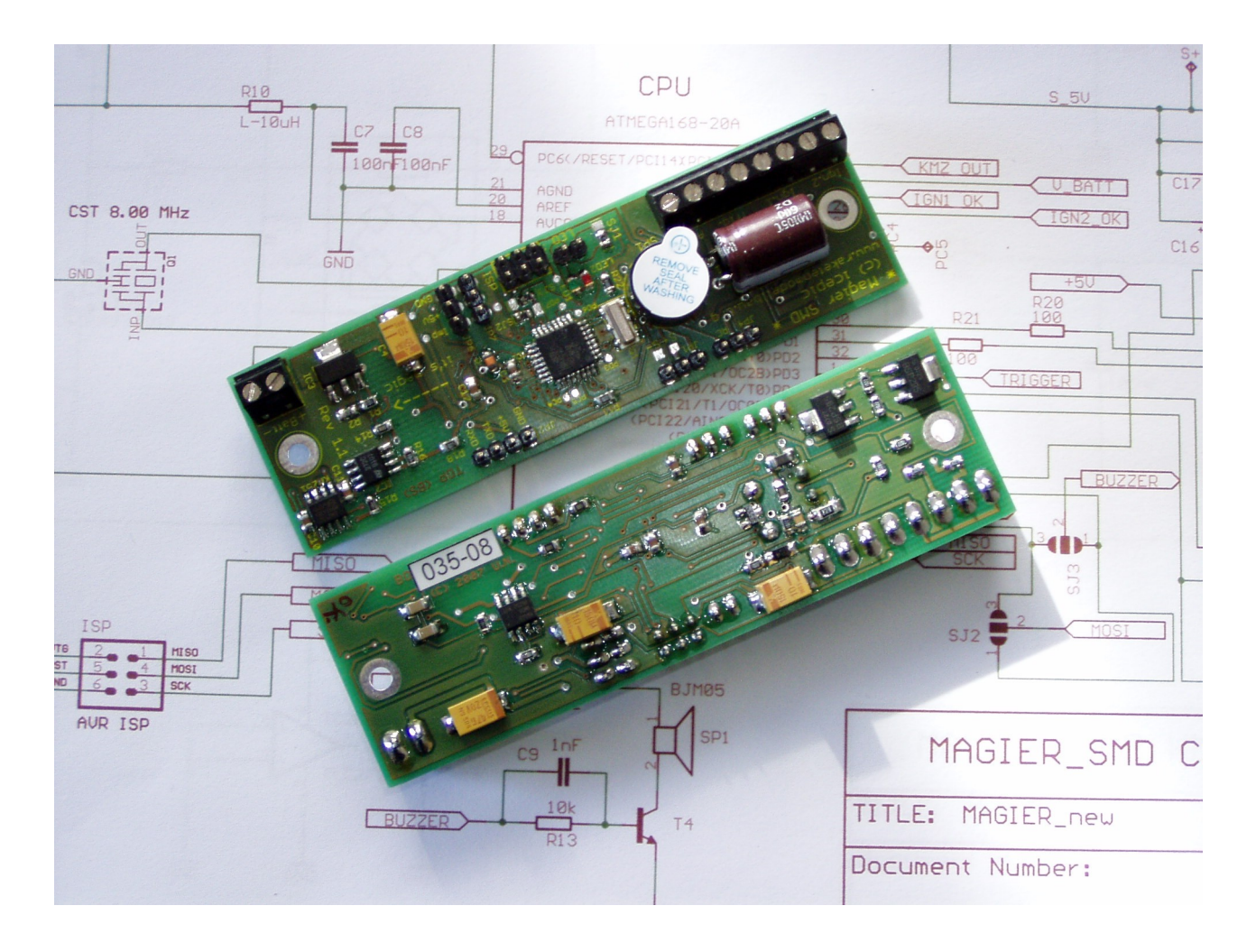

**Uli Nieland icepic © 2007**

## **Magier Kurzanleitung SMD**

#### **Softwareversion 1.5**

## **1. Betriebsmodi**

- **Programmiermodus -** Erlaubt die Einstellungen der verschiedenen Parameter mit einem Terminalprogramm über die serielle Schnittstelle (RS232 TTL). Dieser Modus ist aktiv, wenn der MAGIER mit offenem Triggerkontakt eingeschaltet wird. Angezeigt wird der Modus durch trillerndes Piepsersignal und rote LED. Bei angeschlossenem PC mit Terminalprogramm (z.B. Hyperterm) mit 9600,8,n,1, meldet sich der Magier mit der Einschaltmeldung.
- **Flightmodus** Normaler Betriebsmodus in der Rakete. Dieser Modus ist aktiv, wenn der Magier mit geschlossenem Triggerkontakt eingeschaltet wird. Angezeigt wird der Modus durch die grüne LED und **kein** Piepsersignal. Sollte ein Piepsersignal ertönen, so liegt ein Fehler vor, der bei der Selbsttestroutine erkannt wird. Die angeschlossenen Servos werden in die "closed" Position gefahren, falls sie nicht schon dort stehen (Alle Servos nur im Wara-Modus)

## **2. Die verschiedenen Modi des Magiers im Flightmode**

Detailbeschreibung im Kapitel Nr.6

Mode 0 Magier-Mode

- Mit Triggerung; Auslöseverzögerung des Magnetfeldsensors; Timer ab Triggerung
- Auslöseereignisse: Magnetfeld und Timer

#### Mode 1 Dentamag Classic

- Ohne Triggerung; Magnetfeldereignis triggert Timer1; Zweistufige Bergung möglich
- Auslöseereignisse: Magnetfeld und davon getriggerter Timer1

#### Mode 2 Dual-Timer

- **mit Triggerung**; ohne Magnetfeldsensor.
- Auslöseereignisse: zwei voneinander unabhängige Timer

#### Mode 3 Ouad-Timer

- **T** mit Triggerung; ohne Magnetfeldsensor.
- Auslöseereignisse: vier voneinander unabhängige Timer; nur Servoansteuerung

## **3. Fehlercodes im Flugmodus**

Ein Fehler im Flugmodus, wird durch LED-Signal (rot) und Piepser signalisiert. Die Anzahl der Pieps- und Leuchtsignale zwischen den Pausen ergibt den Fehlercode. z.B. **Piep Piep Pause Piep Piep Pause** entspricht Fehlercode Nr. 2

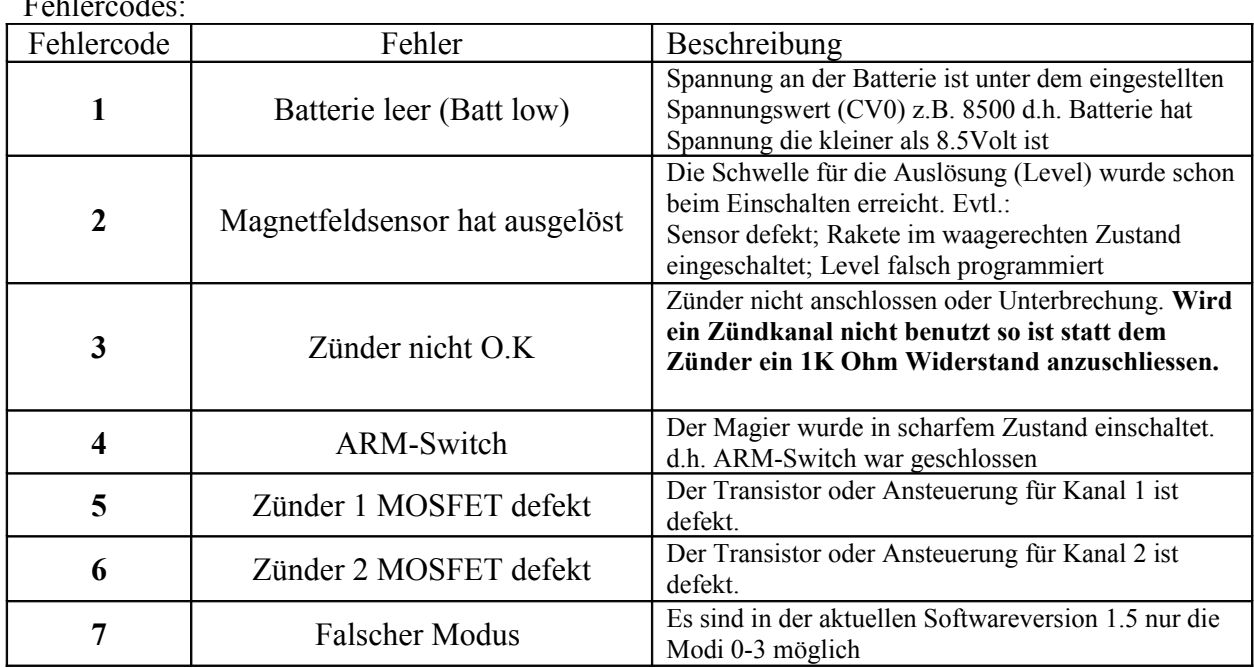

 $E = 1.1$ 

#### **Fehler löschen:**

Beseitigung des Fehler **und** Aus- und Einschalten des Magiers.

## **4. Programmierung**

NEU: Programmierung mit Windowsprogramm "Magier-Control"

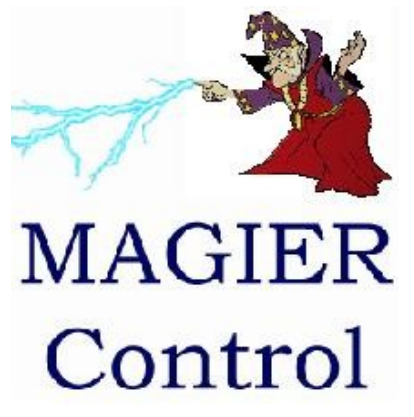

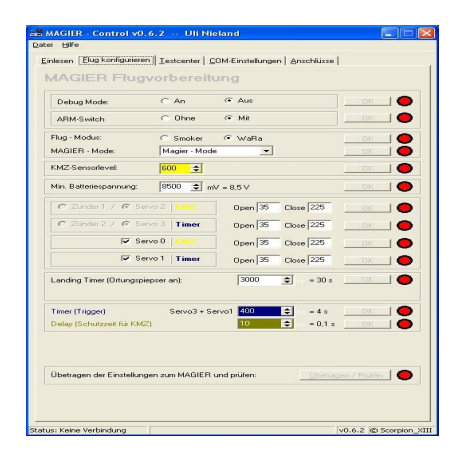

© Magier-Control von Scorpion\_XIII (Stephan)

Natürlich kann auch weiterhin die Programmierung mit Terminalprogramm benutzt werden!

PC mit RS232 TTL Adapter (Salt-Adapter) anschliessen. Terminalprogramm (z.b. Hyperterm o. Putty s.u.) mit folgenden Parametern starten:

- **Baudrate: 9600 baud**
- **Datenbits: 8 bit**
- **Parität: none**
- **Stopbit: 1 Stopbit**
- **Flusssteuerung: keine**

Zum Programmieren eignet sich auch hervorragend das Programm "Putty". Es ist Freeware und hat den Vorteil, dass es aus nur einer "Exe"-Datei besteht, und so ohne Probleme auch auf einem USB-Stick usw. installiert werden kann.

Windowsversion gibt es hier:<http://www.xs4all.nl/~whaa/putty/> Download – putty.exe  $(644kB)$  Version 0.60 (r3)

Die Einstellungen sind wie folgt vorzunehmen:

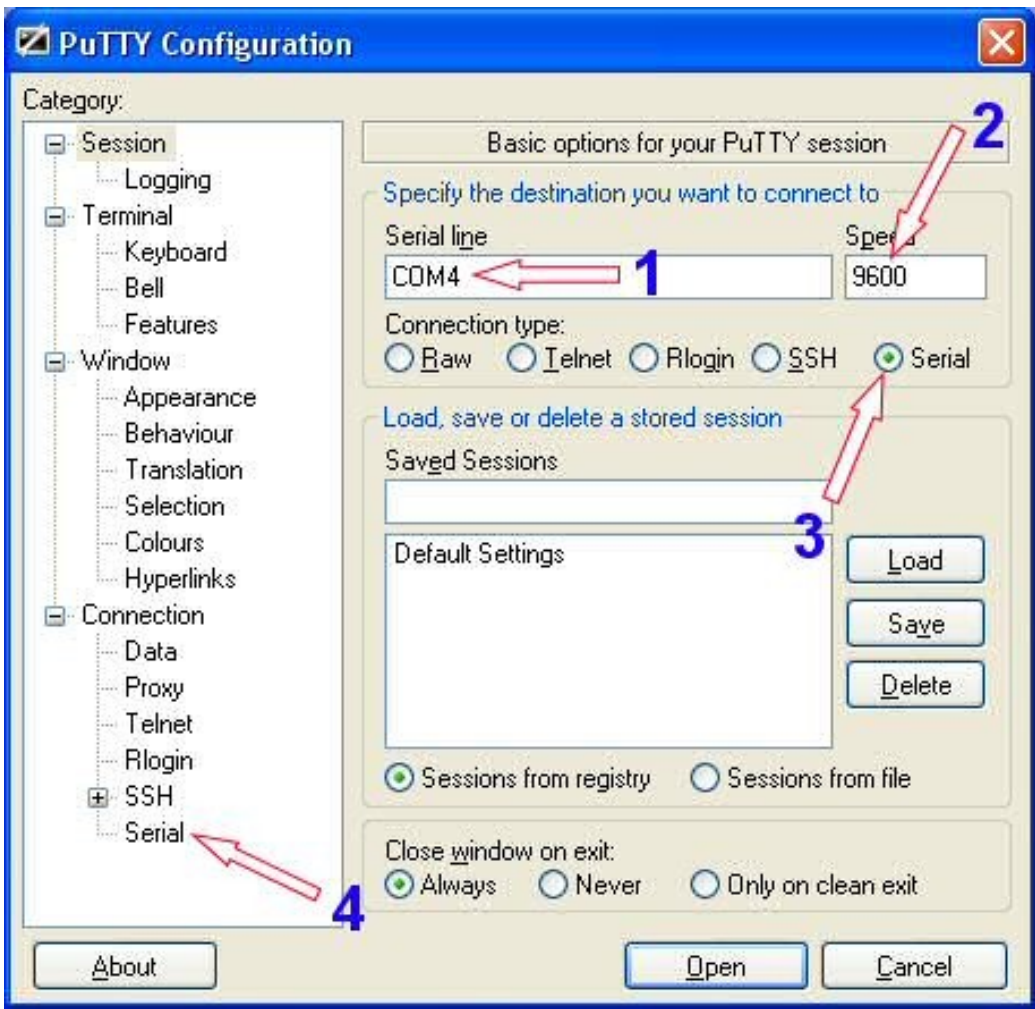

#### **Beschreibung:**

- 1. verwendete serielle Schnittstelle (Com-Port) z.B. **COM4**
- 2. Baudrate **9600** baud
- 3. Verbindungstyp hier "Serial"
- 4. Einstellungen für Serial-Verbindung (siehe nächstes Bild)

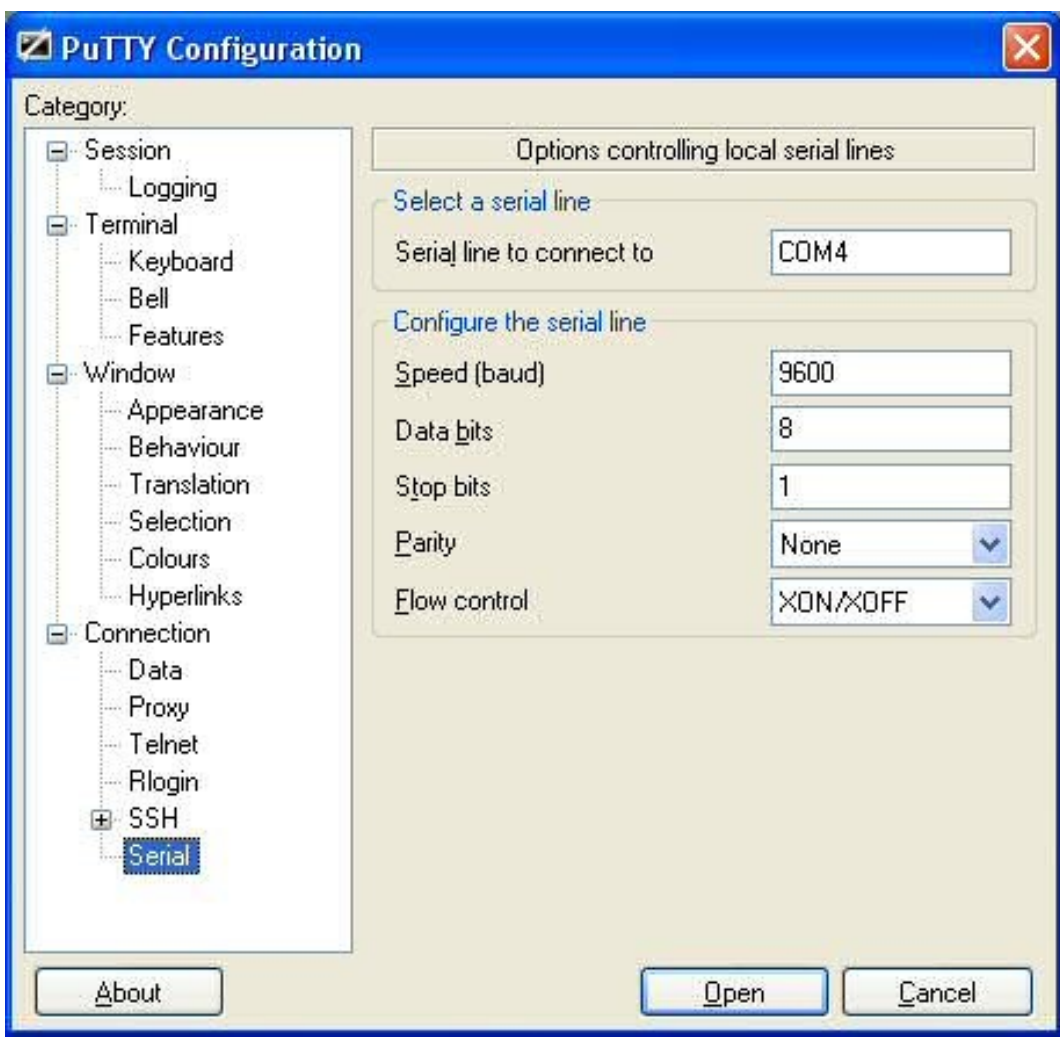

Die Einstellungen z.B. für COM4:

Welcher Com-Port nun vom USB-Kabel belegt wurde, kann unter Windows im Geräte-Manager nachgeschaut werden.

Arbeitsplatz (rechts Klick)  $\rightarrow$  Eigenschaften  $\rightarrow$  Hardware  $\rightarrow$  Geräte-Manager

Anschlüsse (COM u. LPT)

Suche nach Profilic USB-to-Serial Comm Port (Com4)

Der Wert in Klammern ist der dem Kabel zugewiesene Com-Port (hier z.B. Com4)

Nach dem Einschalten des Magiers im Prog-Mode (Triggerkontakt offen) meldet er sich nun im Terminalprogramm:

#### **MAGIER V1.5 (c)Uli Nieland -icepic-**

**>**

nun können über die PC-Tastatur die Befehle eingeben werden:

Z.B. "d" wie DUMP (Befehl wird von Magier-Control benutzt zur Ausgabe der Programmierten Werte)

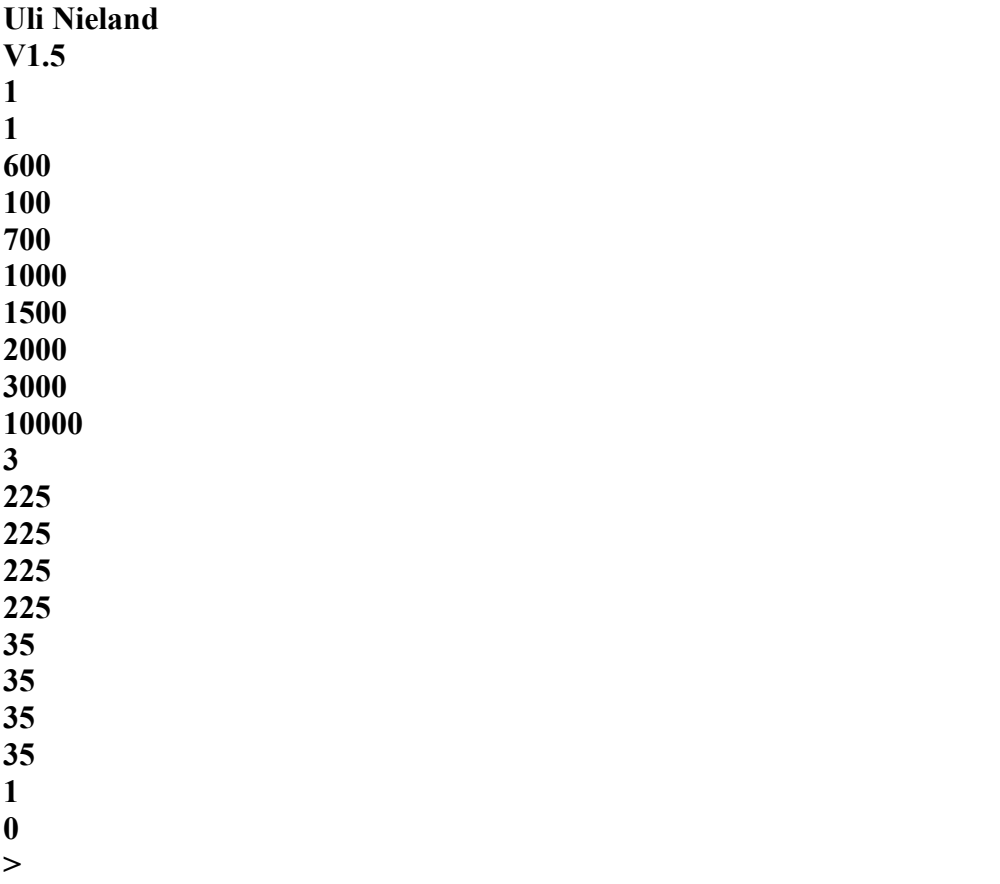

In Version 1.5 gibt es aus Speicherplatzgründen, kein "h" Help mehr!! Bedienungsanleitung oder Windowssoftware Magier-Control verwenden.

## **5. Die Befehle:**

## Befehl "v" Config – Configurationsvariablen 0-7

 $, v^{\alpha}$ Ausgabe: **CV0 10000 CV1 1 CV2 1 CV3 3 CV4 0 CV5 5 CV6 0 CV7 0 >**

Durch Eingabe von "v <nr> <wert>" (also z.B. "v" "Leerzeichen" "3" "Leerzeichen "15") können die Variablen geändert werden; (hier im Beispiel CV3 auf Wert 15)

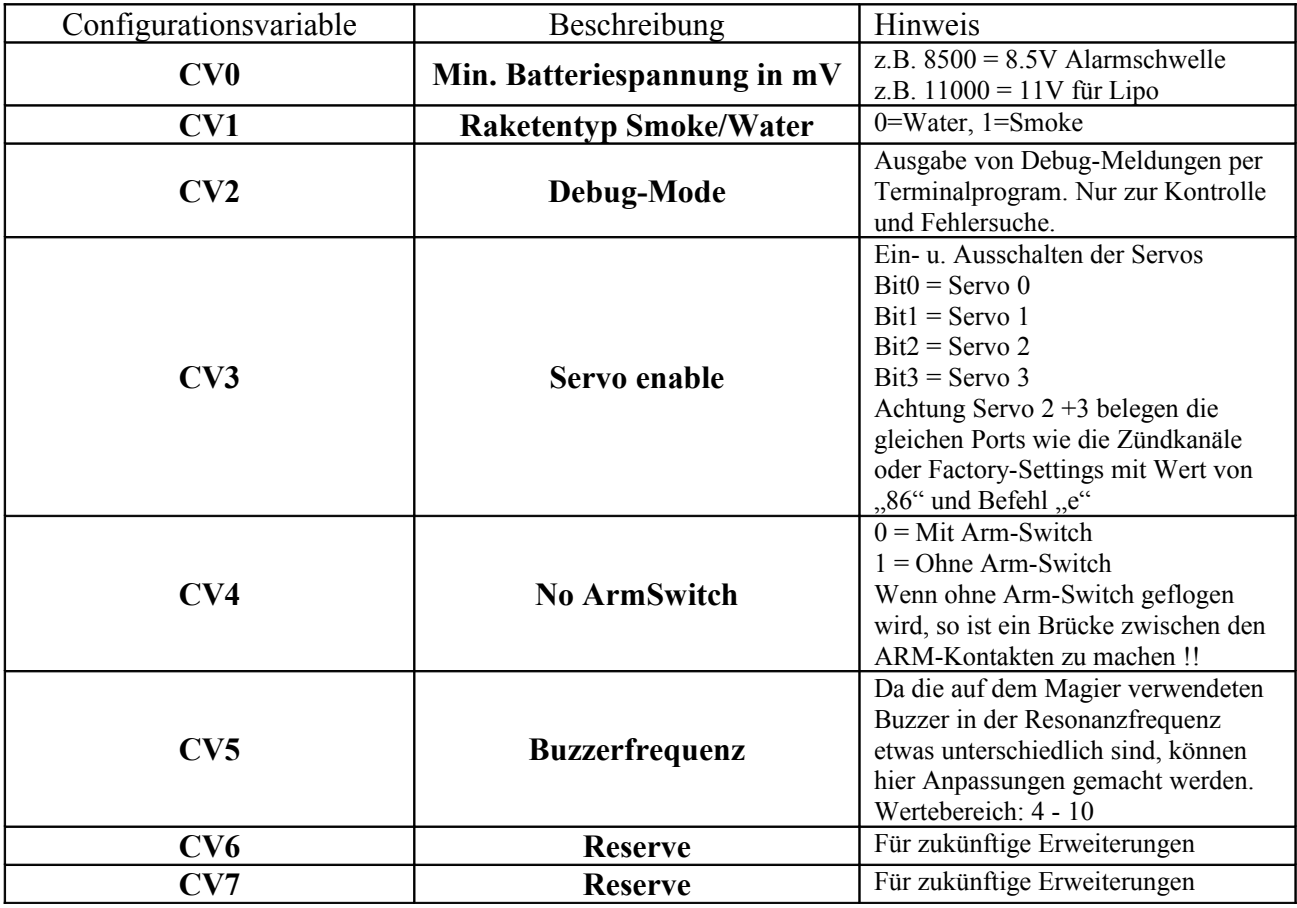

!!! Achtung sehr wichtig !!!

Die Impulsausgänge für die Servos 2 + 3 liegen auf den gleichen Ausgängen wie die Zündkanäle 1 + 2. Das heißt bei Verwendung von SN0s an den Zündkanälen dürfen die Servos 2 + 3 nicht angewählt werden, da sonst die Impulse für die Servos die SN0s auslösen. Wer also Pyrotechnisch auslösen möchte, der muss dies beachten.

#### **Wertigkeit Servos:**

Servo 0 – Anschluss JP4 – Wert 1 Servo 1 – Anschluss JP1 – Wert 2 Servo 2 – Anschluss JP6 – Wert 4 Servo 3 – Anschluss JP7 – Wert 8

Servo enable Servo 0 und Servo 1

Einfach Wertigkeit addieren d.h.  $1 + 2 = 3$ . Der Wert CV3 = 3 aktiviert Servo 0 u. 1

Servo enable Servo 1 und Servo 2 und Servo 3

Einfach Wertigkeit addieren d.h.  $2 + 4 + 8 = 14$ . CV3 = 14

### **Befehl "i 1|2 - Test der Zündkanäle**

Durch Eingabe von "i" "Leerzeichen" "1" kann der Zündkanal 1 getestet werden. Durch Eingabe von "i" "Leerzeichen" "2" kann der Zündkanal 2 getestet werden. **Achtung Zündkanäle können nur mit SN0 getestet werden, wenn auch der ARM-Schalter aktiviert ist (Sonst keine Zündspannung vorhanden).**

### Befehl "f 0" - Flip KMZ

Dieser Befehl dient zum Testen des Magnetfeldsensors. Wenn der Sensor sehr starken Magnetfeldern ausgesetzt wird, so reagiert der Sensor nicht mehr. Durch eine interne Spule im Sensor kann ein Reset des Sensors ausgelöst werden. Mit dem Flip Befehl werden zwei Stromimpulse durch diese Spule geschickt, so dass der Sensor wieder zurückgesetzt wird.

Der Magier macht diesen Reset Vorgang im Flugmodus automatisch beim Einschalten und zur Sicherheit nochmals nach der Triggerung.

Der Sensor kann damit auch überprüft werden, durch Auslesen des Sensors mit dem "s" Befehl kann diese Funktion überprüft werden. Man setzt den Sensor mit einem Magneten einem sehr starken Magnetfeld aus. Irgendwann ist der Sensor so aufmagnetisiert, dass er nicht mehr auf das Erdmagnetfeld reagiert. Beim Kippen bleibt der Sensorwert fast konstant. Mit dem "f" Befehl, kann dann die Resetschaltung überprüft werden. Der Sensorwert sollte dann wieder auf das "Kippen" reagieren.

### Befehl "f 1" - Reverse KMZ

Dieser Befehl dient auch nur zur Überprüfung der korrekten Funktion des Magnetfeldsensors. Die Resetspule im Sensor wird durch diesen Befehl von einem Stromimpuls durchflossen, aber im Gegensatz zum "Flip" nur in eine Richtung. Es bewirkt eine Umkehr der Sensorempfindlichkeit. Im Normalzustand zeigt der Sensor den maximalen Sensorwert an, wenn er Richtung Süden nach

oben zeigt (Pfeil auf Magierplatine). Wenn der "f 1" Befehl eingegeben wurde, dann zeigt er den minimalen Wert an !!

Hat keinen Einfluss auf den Flugmodus, und kann im Programmiermodus durch einen Flip-Befehl aufgehoben werden.

## Befehl "s" - KMZ Sensor

Mit diesem Befehl kann der Sensorwert am Magier ausgelesen werden. Es kann damit auch der Schaltlevel "l" eingestellt werden. Dies sollte durch Kippen der Platine (Rakete) in OST-West Richtung geschehen. Da durch die "Schieflage" des Magnetfeldes in NORD-SÜD Richtung die Schaltpunkte unterschiedlich sind.

Es können auch Einflüsse des Einbaus mit dem Befehl getestet werden.

## **Befehl** "b" - Battery

Dieser Befehl dient zum Auslesen der Eingangsspannung an der Magierplatine (Batteriespannung) die Anzeige erfolgt in mV (milli Volt) d.h. 8500 enspricht 8500 mV = 8,5 Volt

**Achtung !! Diese Anzeige ist kein Präzisionsmessgerät, also +/- 200mV liegen schon drin**

## Befehl ..w" - Igniter-A/D

Befehl zum Überprüfen der Zünderprüfung und ARM-Schalter-Erkennung. Die Erkennung ob ein Zünder angeschlossen und ok ist erfolgt mit zwei A/D-Wandler Kanälen. Mit dem "w" Befehl kann diese Erkennung überprüft werden.

Es wird ein Wert zwischen 0 und 15 ausgegeben, der folgendermaßen interpretiert werden kann:

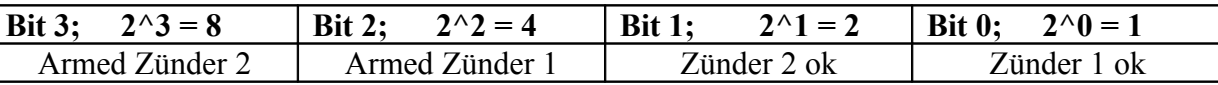

Ist der Zünder 1 ok so wird der Wert 1 ausgegeben.

Ist der Zünder 2 ok so wird der Wert 2 ausgegeben.

Ist Zünder 1 u. 2 ok so wird der Wert 3 ausgegeben  $(1 + 2)$ .

!! Armschalterstellung wird nur bei angeschlossenem Zünder o. Widerstand erkannt !!

In Softwareversion >1.4 wird nun auch der Zustand im Klatext ausgegeben.

z.B. **15 Armed Ign 1 ok Ign 2 ok**

Ausgabe erfolgt in Version 1.5 etwas verzögert, da Servopulse abgeschaltet werden, und Elkoladung abgewartet wird !!

Befehl "m" - Modus wählen oder abfragen

#### Syntax: "m <modus>"

z.B. m 2 für Mode 2 (Dual-Timer)

Werte für <modus> 0-3:  $0 =$ Magier-Mode  $1 =$ Dentamag-Classic  $2 = Dual-Timer$ 

 $3 =$ Ouad-Timer

Zum Abfragen des aktuelle Modus bitte nur "m" eingeben ! Siehe auch Kapitel Nr. 6

## Befehl "r" ; "g"; "a" - Led red | geen | off

Diese Befehle dienen zum Testen der LEDs: "r" schaltet rote Led ein "g" schaltet grüne Led ein "a" schaltet Leds aus

### Befehl "d" - Dump

Ausgabe der einprogrammierten Werte. Für Terminalbetrieb ohne Bedeutung, wird nur von Windowsbediensoftware Magier-Control benutzt.

### Befehl "t" - Timer 0 – 5 einstellen oder abfragen

Syntax: " $t$  <Timer> <Wert>"

Eingabe "t" "Leerzeichen" <Timer> "Leerzeichen" <Wert> zum Programmieren des Wertes z.B: "**t 2 650**" setzt Timer 2 auf 6,5s. Timer im Bereich von  $0 - 5$ Wert im Bereich von 0 – 65535

Zuordnung:  $Time0 = Delay-Timer$  für KMZ früher "d-Befehl" Timer1 = je nach Modus(siehe Kapitel Nr. 6) Timer2 = je nach Modus(siehe Kapitel Nr. 6) Timer3 = je nach Modus(siehe Kapitel Nr. 6) Timer4 = je nach Modus(siehe Kapitel Nr. 6) Timer5 = Landing Timer - Zeit bis Ortungspiepser eingeschaltet wird; nach auslösen des letzten Ereignisses

Eingabe ohne Wert zur Kontrolle aller Timer:

>t **t 0 100 t 1 700 t 2 1000 t 3 1500 t 4 2000 t 5 3000 >**

### Befehl "p 0|1" - Buzzer Test

Dient zum Überprüfung des Piepsers und Freuquenz. z.B. **p 1** schaltet den Piepser ein !! Frequenz wird mittels Configurationvariable CV5 eingestellt (z.B. "**v 5 6**"); sinnvolle Werte zwischen 4 und 10. Nach dem Ändern muss Buzzer aus- und wieder angeschaltet werden. Mit dem "p 0" Befehl (Mute) dann der Test abgebrochen werden.

#### **Befehl "n" - Select Servo**

Syntax: "n <Servo>" Servo Wertebereich 0-3 Dieser Befehl dient zur Auswahl des Servos, bei der Einstellung der Open u. Close Stellung. "n" "Leerzeichen" "0" selektiert den Servo0 am Stecker JP4.

**Achtung Servo funktioniert nur wenn er über die Configurationvariable CV3 auch aktiviert wurde.** 

**Bei Servo 2 + 3 aufpassen, da Anschluss auf den Zündkanälen. Nur benutzen, wenn keine Zünder an die Zündkanäle anschlossen werden sollen.**

## Befehl "c" - Servo closed

Syntax "**c <Servo> <Wert>**"

Servo - Wertebereich 0-3 Wert - Wertebereich 0-254 (255 schaltet Servoimpulse ab) Dient zum Testen und Festlegen der Closed-Position des sektierten Servos (n 0 – n 2). "c" testet die Closed-Stellung für den selektierten Servo(Auswahl über "n"-Befehl)

**Achtung Servo funktioniert nur wenn er über die Configurationvariable CV3 auch aktiviert wurde.**

**Bei Servo 2 + 3 aufpassen, da Anschluss auf den Zündkanälen. Nur benutzen, wenn keine Zünder an die Zündkanäle anschlossen werden sollen.**

#### Befehl "o" - Servo open

Syntax "**o <Servo> <Wert>**"

Servo - Wertebereich 0-3 Wert - Wertebereich 0-254 (255 schaltet Servoimpulse ab) Dient zum Testen und Festlegen der Open-Position des sektierten Servos (n 0 – n 2). "o" testet die Open-Stellung für den selektierten Servo(Auswahl über "n"-Befehl)

**Achtung Servo funktioniert nur wenn er über die Configurationvariable CV3 auch aktiviert wurde. Bei Servo 2 + 3 aufpassen, da Anschluss auf den Zündkanälen. Nur benutzen, wenn keine Zünder an die Zündkanäle anschlossen werden sollen.**

### Befehl "e"- Firmwareversion oder Factory Setting

Bei Softwareupdate via Bootloader und Serieller Schnittstelle wird das EEprom neu initialisiert und nach dem Flashen stehen alle Werte auf 65535. Um das EEprom wieder mit korrekten Werten zu beschreiben kann der "e" Befehl benutzt werden.

Er reagiert aber nur, wenn in der Configurationvariablen CV3 der Wert "86" steht("**v 3 86**"). Nach dem Flashen via Bootloader also mit dem "v 3 86" Befehl in CV3 den Wert 86 schreiben und dann den "e" Befehl ausführen(Factory Setting).

Sonst Ausgabe Firmwareversion:

**V1.5**

**>**

### Befehl "z" - alle Servos closed

Syntax "**z**"

Alle gewählten Servos fahren auf Closed-Position.

**Achtung Servo funktioniert nur wenn er über die Configurationvariable CV3 auch aktiviert wurde.**

**Bei Servo 2 + 3 aufpassen, da Anschluss auf den Zündkanälen. Nur benutzen, wenn keine Zünder an die Zündkanäle anschlossen werden sollen.**

### Befehl "u" - Usernamen setzen

Syntax "**u** <name>"

name – Username max. 29 Zeichen Kann nur einmal eingegeben werden, bis zum nächsten Factory Reset(siehe "e" Befehl) Ist Name nicht vergeben dann wird: "???" angezeigt.

Von Magier-Control verwendet !!

## **6. Betriebsmodi**

#### **Magier Betriebsmodi**

Die Magnetische-Gipfelpunkt-Erkennung kann in verschiedenen Modi betrieben werden. Diese können im Programmiermodus per Terminalprogramm oder per Magier-Control angewählt werden.

Die Anwahl erfolgt über den "m" Befehl. In der aktuellen Softwareversion(V1.5) sind 4 Modi(0-3) programmiert.

- **0 = Magier-Mode 1 = Dentamag-Classic 2 = Dual-Timer**
- **3 = Quad-Timer**

Beschreibung der Abläufe in den Modi:

## 6.1.Magier-Mode

#### $...$ m 0" - Mode = 0

Grundgedanke:

Fallschirmauslösung über magnetische Gipfelpunkterkennung, bei gleichzeitigem Backup über einen Timer. Für den Start (Triggerung) des Timers wird ein Triggerkontakt benötigt. Durch den Triggerkontakt wird auch noch der Delay-Timer gestartet, der die magnetische Auslösung um die Delay-Zeit verzögert. Dies soll ein Starten auch an magnetisch empfindlichen Startrampen ermöglichen. Magnetisches Ereignis und Timerereignis wirken jeweils auf einen getrennten Zündkanal o. Servo. Haben beide Ereignisse ausgelöst so wird in den Landemodus geschaltet, in diesem wird eine Wartezeit gestartet und danach ertönt der Ortungspiepser.

#### **Einstellungen:**

Delay-Timer über "t 0" Befehl (Timer0) Timer über "t 1" Befehl (Timer1) Wartezeit für Ortungspiepser über Timer5

Auslösung für magnetisches Ereignis über "l" Befehl (Level) z.B. 1620. Diese Einstellung ist an jedem Magier individuell vorzunehmen, da die Magnetfeldsensoren sehr unterschiedlich sind! Die Einstellung des Sensors kann vor den Start mit Hilfe der Leds überprüft werden. In diesem Modus nach dem Selbsttest im "WaitforArm"-Zustand und auch noch vor der Triggerung im "WaitforTrigger"-Zustand. Es wechselt jeweils die Led von grün nach rot.

#### **Auslösung:**

Das magnetische Ereignis beeinflusst den Zünder1 (IGN1) und Servo 0 und im Water-Modus (CV1) anstatt Zünder1 das Servo 2. Der Timer beeinflusst Zünder2 (IGN2) und Servo 1 und im Water-Modus (CV1) anstatt

IGN2 den Servo 3

## 6.2. Dentamag Classic

 $,m 1''$  - Mode = 1

Grundgedanke:

Funktion ähnlich wie beim normalen "Dentamag" d.h. Auslösung des Fallschirms über magnetische Gipfelpunkterkennung. In dieser Betriebsart wird kein Triggerkontakt benötigt. Die Einstellung des Sensors kann vor den Start mit Hilfe der Leds überprüft werden. In diesem Modus nur nach dem Selbsttest im "WaitforArm"-Zustand. Es wechselt jeweils die Led von grün nach rot. Nach dem Einschalten und Scharfschalten ist die Erkennung aktiv und bei eintreten des magnetischen Ereignisses sofort gezündet. Daher ist in dieser Betriebsart eine Beobachtung der LEDs besonders wichtig!! Bei leuchten der roten Led hat Sensor schon ausgelöst und es darf dann nicht der ARM-Schalter eingeschaltet werden.

Besonders wichtig bei Verwendung ohne Arm-Switch, da sonst sofortige Zündung (Sensorauslösung wird nur von Selbsttestroutine erkannt und Fehler Nr.2 gemeldet). Led kann in diesem Fall nicht beobachtet werden !!

In dieser Betriebsart kann auch noch ein Timer programmiert werden, der von dem magnetischen Ereignis getriggert wird. So kann zum Beispiel auch eine zweistufige Bergung (Vor- und Hauptfallschirm) realisiert werden.

#### **Einstellungen:**

Auslöselevel des magnetischen Sensors über "l" Befehl z.B. l 620, nach Überprüfung mit "s" Befehl.

Timereinstellung über "t 1"-Befehl z.B. t 1 1500 d.h. 15s Verzögerung bis zweiter Zündkanal zündet.

#### **Auslösung:**

Das magnetische Ereignis beeinflusst den Zünder1(IGN1) und Servo 0 und im Water-Modus (CV1) anstatt Zünder1 das Servo 2.

Der Timer beeinflusst Zünder2 (IGN2) und Servo 1 und im Water-Modus (CV1) anstatt IGN2 den Servo 3.

#### 6.3. Dual-Timer

 $...$ m 2" - Mode = 2

Grundgedanke:

Auslösen des Fallschirms oder andere Ereignisse mit zwei Timern die durch einen Triggerkontakt (Startkontakt) gestartet werden. Beide Zeiten laufen gleichzeitig mit Auslösen des Triggers an. Auslösung nach Ablauf der Zeit.

#### **Einstellungen:**

Timer1 über "t 1 500" Befehl z.B. 5s Timer2 über "t 2 700" Befehl z.B. 7s

#### **Auslösung:**

Timer1 beeinflusst Zünder1 (IGN1) und Servo 0 und im Water-Modus (CV1) statt IGN1 den Servo 2.

Timer2 beeinflusst Zünder2 (IGN2) und Servo 1 und im Water-Modus (CV1) statt IGN2 den Servo 3.

### 6.4. Quad-Timer

 $...$ m 3" - Mode = 3

Grundgedanke:

Auslösen des Fallschirms oder andere Ereignisse mit vier Timern die durch einen Triggerkontakt (Startkontakt) gestartet werden. Alle Zeiten laufen gleichzeitig mit Auslösen des Triggers an. Auslösung nach Ablauf der Zeit.

Einstellungen: Timer1 über "t 1 500" Befehl z.B. 5s Timer2 über "t 2 700" Befehl z.B. 7s Timer3 über "t 3 800" Befehl z.B. 8s Timer4 über "t 4 1000" Befehl z.B. 10s

Auslösung: Timer1 beeinflusst Servo 0 Timer2 beeinflusst Servo 1 Timer3 beeinflusst Servo 2 Timer4 beeinflusst Servo 3

### 6.5. Besonderheiten

**Der Vom-Baum-Fall-Timer (Timer2):** Nach einer Idee eines Forummitglieds ist im Magier ein Timer eingebaut, der Servo2 und Servo3 öffnet. Dieser wird nach der Landezeit (Timer5) aktiv. Die Einstellung dieses Timers erfolgt über Timer2 (nur in Modus 0 u. 1). Sinn des Ganzen ist, ein Lösen der Fallschirmleinen mit einem Servo, wenn sich die Rakete im Baum verfangen hat. So wartet man die eingestellte Zeit und zumindest die eine Hälfte der Rakete fällt zu Boden. Dies zur Theorie!!! Von mir noch nicht in der Praxis getestet!! Dieser Timer und die Ansteuerung der Servos werden auch aktiv, wenn sie nicht über CV3 (Servo enable) programmiert sind. Da ja die Zünder schon gezündet haben, können auch die Impulse für die Servos2 u. 3 eingeschaltet werden. So dass ein eingesteckter Servo, auch an den ansonsten durch die Zündkanäle belegten Ausgängen, funktioniert.

Problem ist, dass im Smoker-Modus beim "All Servos-closed" die Servos 2+3 nicht mehr angewählt werden. Dieses hatte in der Vergangenheit zu Problemen geführt. Das heisst, daß die Servos 2+3 bei Verwenden des Baumfalltimer manuell, per Magier-Control oder Terminalprogramm geschlossen werden müssen.

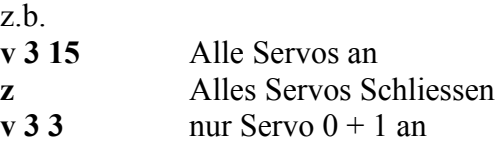

oder per Magier-Control "Testcenter" !

### **Übersicht Timerzuordnung:**

#### **Mode 0 Magier-Mode**

**Timer0= KMZ Delay Timer1= Timer after Trigger Timer2= Baumfalltimer Timer5= Lande-Timer** 

#### **Mode 1 Dentamag Classic**

**Timer1= Timer nach KMZ Ereignis Timer2= Baumfalltimer Timer5= Lande-Timer** 

#### **Mode 2 Dual-Timer (Zünder + Servos)**

**Timer1 = Timer1 nach Trigger --> Servo 0 + 2 (Wenn smoke kein Servo 2 -> IGN1) Timer2 = Timer2 nach Trigger --> Servo 1 + 3 (Wenn smoke kein Servo 3 -> IGN2) Timer5 = Lande-Timer** 

**Mode 3 Quad-Timer (nur Servos)**

**Timer1 = Timer1 nach Trigger --> Servo 0 Timer2 = Timer2 nach Trigger --> Servo 1 Timer3 = Timer3 nach Trigger --> Servo 2 Timer4 = Timer4 nach Trigger --> Servo 3 Timer5= Lande-Timer** 

## **7. Technische Daten:**

- Maße: ca 30 \* 100 \* 15mm
- Gewicht: ca. 25g
- Versorgungspannung: 9-15V **nicht verpolungssicher** Empfohlen werden Lipos mit 11,1V (3S) und ca. 400mAh
- (Batteriealarm ja nach verwendeter Battterie einstellbar über CV0)
- Stromaufnahme ca. 35mA
- Stromaufnahme mit Servo, nicht mehr als 500mA !! (sonst ext. Spannungsversorgung von Servos)
- Automatischer Sensor Reset bei jedem Einschalten (im Flugmodus)
- Programmierschnittstelle RS232 (GND +5V TXD RXD) 9600,8,n,1
- Timerauflösung 10ms(genau  $9,84$ ms); Timereinstellungen  $0 655,35s$

**Achtung bei längeren Zeiten ist die genaue Zeitbasis 9,84ms zu beachten !!! d.h. programmierte Zeit z.B. 10000 entspricht dann nicht 100s sondern nur 98,4s**

SALT ADAPTER oder USB-Kabel Anschluss:

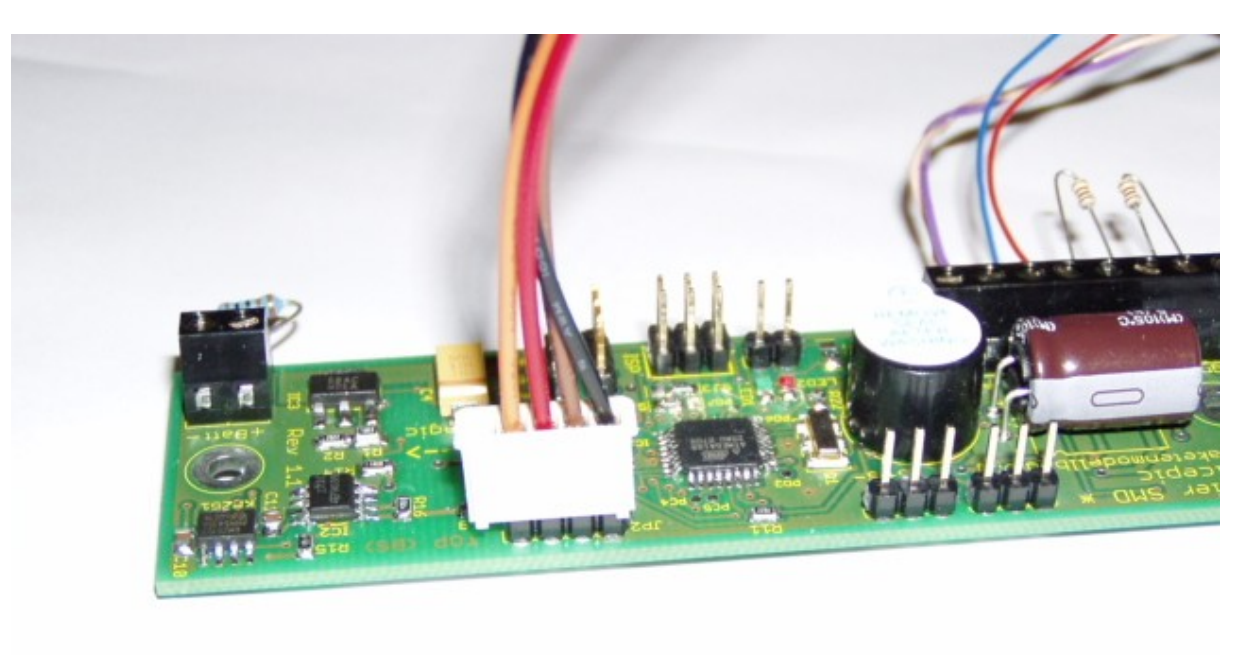

Kabelzuordnung:  $sw = GND$  $br = +5V$  $rt = TXD$  $or = RXD$ 

## **8. Debug-Mode:**

Bei eingeschaltetem Debugmode können die internen Abläufe via serieller Schnittstelle überprüft werden. Man lässt also das Serielle Kabel angeschlossen und wechselt dann in den Flug-Modus (d.h. geschlossener Triggerkontakt). Im Terminalprogramm können dann die Abläufe anschaut werden.

z.B. Denatmag Classic Modus:

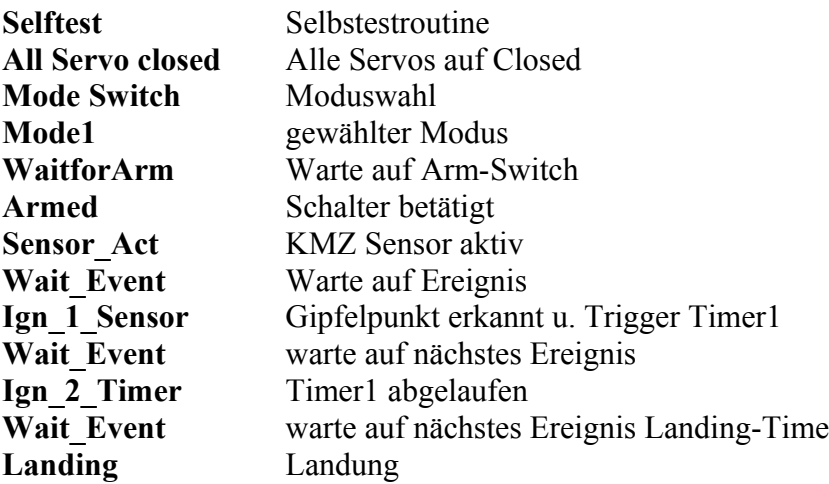

### **9. Haftungsausschluss**

Die Verwendung der Magier-Elektronik geschieht auf eigene Gefahr und Risiko. Die Verwendung schließt nur die in der Anleitung beschriebenen Anwendungen ein. Die Software wurde mit größtmöglicher Sorgfalt erstellt, es kann aber keine Gewähr für absolute Fehlerfreiheit gegeben werden. Es wird deshalb jegliche Haftung wegen Softwarefehlern ausgeschlossen.

Die Funktionen sind bei jeder Änderung der Programmierung und vor der Starten der Rakete zu überprüfen. Insbesondere muss auf eine leistungsfähige Stromversorgung hingewiesen werden. Vewendung von 9V-Blockbatterie und Nutzung von Servos, das geht nicht! Empfohlen werden Lipos mit 11,1V (3S) und ca. 400mAh

Der Hersteller haftet nicht für Schäden jeglicher Art, die in irgend einem Zusammenhang mit der Anwendung aufgetreten, auch nicht gegenüber Dritten.